*2016.07.16-08.02*

## CSS预处理语⾔ Less

学信网 - 设计部 黄卉 [huangh@chsi.com.cn](mailto:huangh@chsi.com.cn)

### CSS预处理语言Less

- \* 1、什么是less
- \* 2、如何调用less
- \* 3、less语法详解
- \* 4、less和sass的对比

## 1、什么是Less

### Less is More, Than CSS - 少即是多, 比CSS

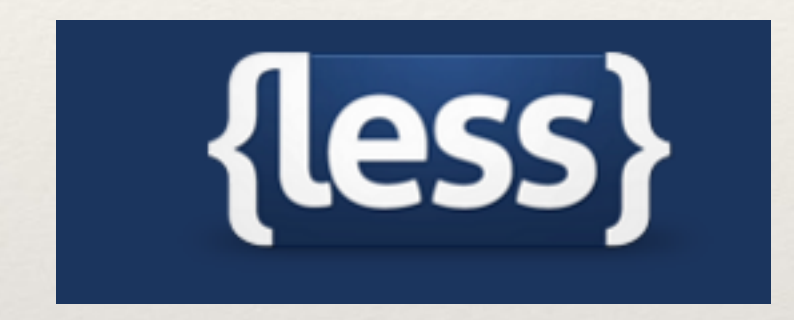

### 1.1 Less介绍

- ◆ Less是一门css预处理语言, 或是一种动态样式语言。扩 展了css语言,增加了变量、继承、嵌套、运算、函数等 特性, 使css更易维护和扩展。(类似jquery)
- ◆ Less既可以在浏览器端上运行(支持IE8及其以上、 chrome、ff等主流浏览器,不支持iPad),也可以在 Node上运⾏。
- ❖ 现在流⾏的css预编译语⾔:Less和Sass

### 1.2 Less的优点

- \* 简单, 易于维护, CSS管理更加容易
- \* 高效的进行开发
- \* 非常容易地实现配色和换肤
- \* 与CSS能够很好地融合使用
- \* 同时兼容CSS3

## 2、如何调用Less

### 2.1 Less调用方法

- ① 运用GUI工具Koala或者SimpLess等来自动解析成.css文 件(已给大家讲过Koala的基本用法)
- ② 服务器端解析。引用less.js进行解析, 在页面引入less.js 对.less文件进行解析。
- ③ 运⽤node来解析成css
- 4 利用gulp等自动化工具进行解析(研究中)
- ⑤ Less官⽹在线解析:[http://less2css.org](http://less2css.org/)

### 2.2 GUI工具Koala

- ❖ Source Map:编译过程中⽣成 css 对应的 map ⽂件。调试时使 用, 有了source map, 浏览器里 直接显示less, 非常方便
- ❖ Line Comments:保留注释,勾 选后编译中在注释上一行添加一 条空行。
- ❖ Autoprefix:⾃动给 CSS3 元素 加上浏览器前缀。

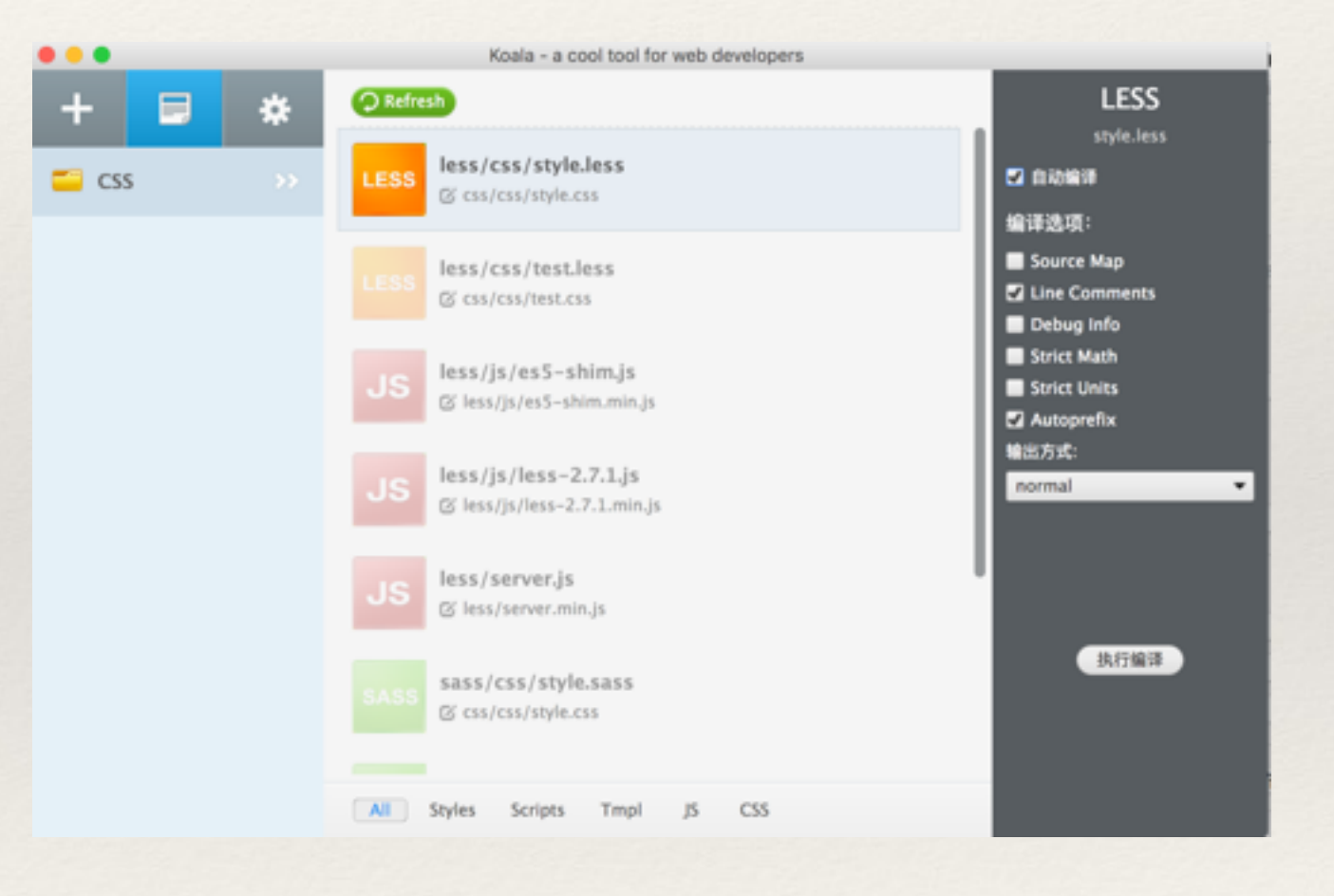

### 2.3 服务器端解析

- ◆ 先引入styls.less ❖ 内联样式
	- ❖ 外联样式

<style type="text/less"> // less 代码 </style>

<link rel="stylesheet/less" href="styles.less" />

◆ 再引入less.js

<script src="less.js" type="text/javascript"></script>

- ❖ 注意
	- ❖ 如果加载多个less样式表⽂件,每个单独编译,⼀个⽂ 件中定义的任何变量都⽆法再其他⽂件中访问。不会 存在变量重复问题。
	- \* 在服务器环境下使用, 本地直接打开可能会报错 !
	- ❖ Less兼容IE7+,如需兼容则需要先引⼊[es5-shim.js](https://github.com/es-shims/es5-shim)即 可。
	- ❖ 其中还有⼀些⾼级配置,也可通过浏览器直接调试, 具体见参考文档。
	- \* 不建议使用, 增加服务器压力, 不利于调试。

### 2.4 Node解析

- ◆ 先安装node.js和npm: https://nodejs.org/en/
- ❖ 下载less的管理⼯具包less
	- ◆ \$ sudo npm install -g less (mac全局)
	- ❖ \$ npm install less(局部)
- ◆ 执行方法解析成css文件
	- ❖ \$ lessc style.less style.css
- ❖ 解析成min.css⽂件
	- ◆ 安装clean-css: \$ npm install clean-css
	- ❖ \$ lessc --clean-css style.less style.min.css

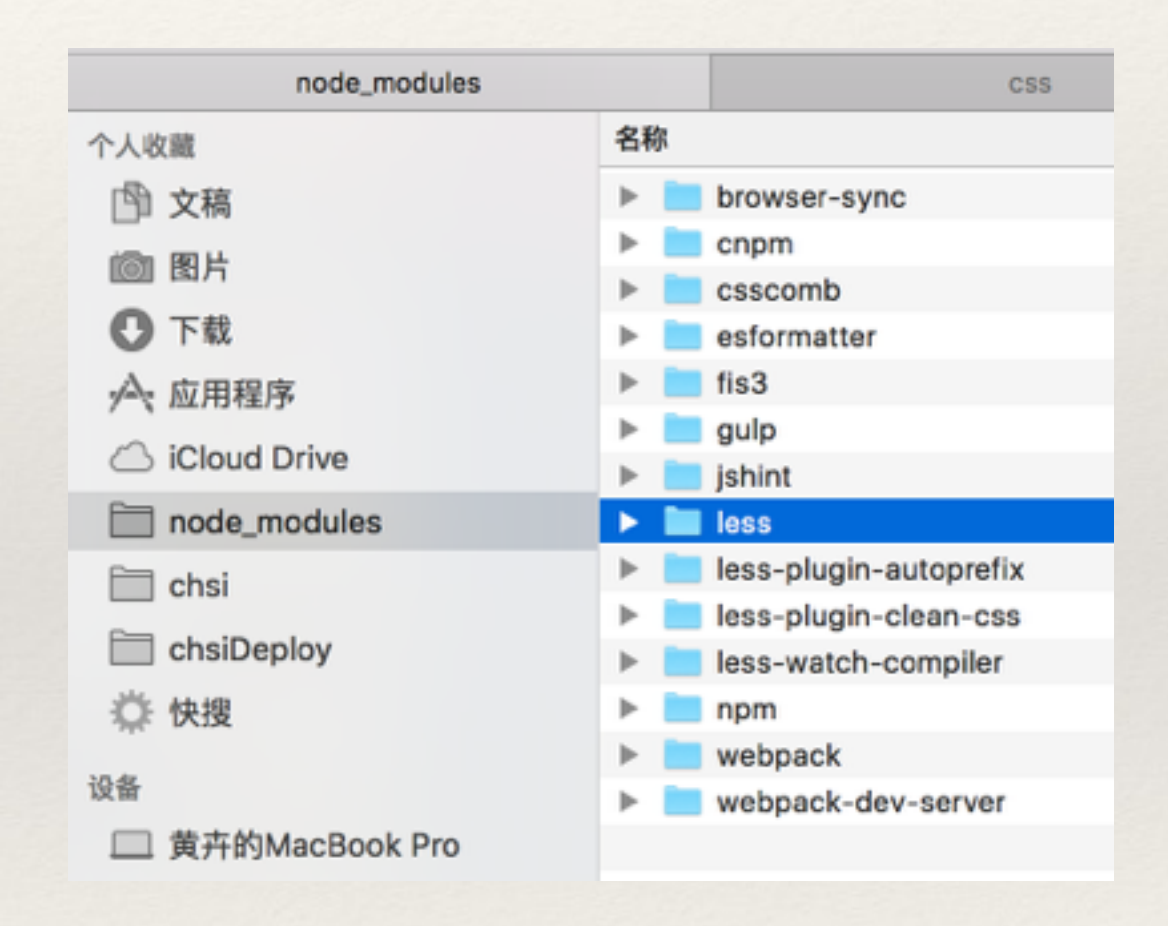

- ❖ node上安装即时编译的插件
	- ❖ \$ (sudo) npm install -g less-watch-compiler
	- ❖ \$ less-watch-compiler *path\_input path\_out*
	- ❖ \$ less-watch-compiler *path\_input path\_out fileName.less*
- 添加厂商前缀
	- ❖ \$(sudo) npm install -g less-plugin-autoprefix
	- ❖ \$ less *inputFile.less outFile.css* —autoprefix="*browsers*"
	- $\cdot$  \$ lessc test.less test.css --autoprefix="ie >= 8, last 3 versions, > 2%"
- ❖ less[命令⾏⽤法](http://www.lesscss.net/)

## 2.5 常用IDE对应的插件

- ❖ SublimeText:[Less-sublime](https://github.com/danro/Less-sublime)、[Sublime-Less-to-CSS](https://github.com/timdouglas/sublime-less2css)、 [Less-build-sublime](https://github.com/berfarah/Less-build-sublime)、[SublimeOnSaveBuild](https://github.com/alexnj/SublimeOnSaveBuild)
- ❖ Dreamweaver:[DMXzone Less CSS Compiler](http://www.dmxzone.com/go/21514/dmxzone-less-css-compiler-features-unveiled/)
- ◆ Notepad++ 6.x: less.js语法高亮
- ❖ Brackets:内置⽀持 语法⾼亮,还有⼀些扩展 **[BracketLESS](https://github.com/adobe/brackets/wiki/Brackets-Extensions)**

## 3、Less语法详解

❖ 3.1 注释 ❖ 3.2 变量@ ❖ 3.3 嵌套 ❖ 3.4 运算 ❖ 3.5 继承 ❖ 3.6 匹配模式

- ❖ 3.7 @arguments 变量
- ❖ 3.8 字符串插⼊@{name}
- ❖ 3.9 避免编译~
- ❖ 3.10 !important
- ❖ 3.11 @import
- ❖ 3.12 颜⾊函数

### 3.1 注释

### ❖ /\*\* 可解析 \*\*/

### ❖ //不可解析

#### @charset 'utf-8';  $/**$ \* less语法详解

#### \* huangh@chsi.com.cn

#### $* 2016.07.16$

#### $\star/$

 $\overline{\mathbf{v}}$ 

ł

#### //less语法详解, 2016.07.23  $\mathbb{V}$  body{

### text-align: center; margin:0 auto; font-size:16px;  $h1, h2$ { text-align: center;

#### border-bottom: 1px solid #ccc; }

#### @charset 'utf-8';  $/*\star$ \* less语法详解 \* huangh@chsi.com.cn  $* 2016.07.16$  $\star/$ body { text-align: center; margin: 0 auto; font-size: 16px; ł body h1, body  $h2 \{$ text-align: center; border-bottom: 1px solid #ccc; }

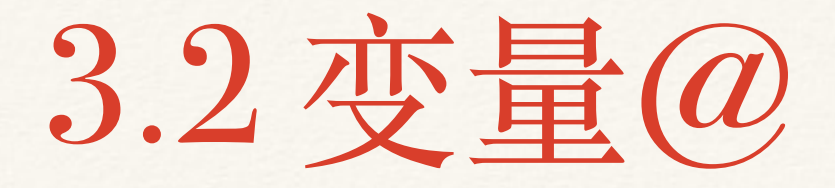

\* 变量允许单独定义一系列通用的样式, 然后在需要的时 候进行调用。用@进行定义。

#### $//less$ @cGray:#ccc; @cRed:red; @width:200px; @height:400px; #div1{ color:@cGray; border:1px solid @cGray; width:@width; height:@height;

}

#### #div2{

```
color:@cRed;
background:@cGray;
width:@height;
height:@width;
```
/\*生成的css\*/ # $div1$ { color:#ccc; border:1px solid #ccc; width:200px; height: 400px; }  $\#div2$ color:red; background:#ccc;  $width:200px;$ height:400px; }

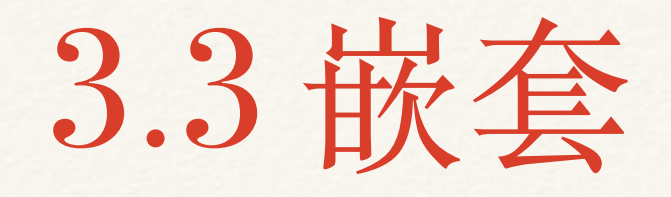

- ❖ 在⼀个选择其中嵌套另⼀个选择器来实现继承,减少代 码量,代码更清晰。代码优化考虑,最多嵌套三层。
- ❖ 有`&`时解析的是同⼀个元素或此元素的伪类,没有&解 析是后代元素

```
// LESS
#header {
  h1 \{font-size: 26px;
    font-weight: bold;
  }
  p { font-size: 12px;
    a { text-decoration: none;
      &:hover { border-width: 1px }
    }
```

```
/* 生成的 CSS */
#header h1 {
  font-size: 26px;
  font-weight: bold;
}
#header p \{font-size: 12px;
}
#header p a \{text-decoration: none;
}
#header p a:hover {
  border-width: 1px;
```
3.4 运算

❖ 运算提供了加减乘除操作,可以对任何数字、颜⾊、变量进⾏运 算, 可以实现属性值之间的复杂关系。和Javascript代码一样。

```
//less
@border: 1px;
@baseColor: #111;
@blue: #09c;
#header \{color: @baseColor * 3;
  border-left: @border;
  border-right: @border * 2;
}
#footer \{color: @baseColor + #003300;border-color: desaturate(@blue, 10%);
```

```
/* 生成的 CSS */
#header \{color: #333;
  border-left: 1px;
  border-right: 2px;
}
#footer {
  color: #114411;
  border-color: #7d2717;
```
### \* 运算有顺序, 和平时的四则运算一样

```
@var: 20px;
#header {
 width: @var + 5 * 2;/* 先计算了5 * 2 = 10 然后在计算了 @var + 10 = 30px,其实就
是"@var+(5*2)"*/
 height: (@var + 5 ) * 2;/*先计算了(@var + 5) = 25px,然后在计算了25*2=50px, 因为
括号更具有优先权, 小学数学题*/
\}
```
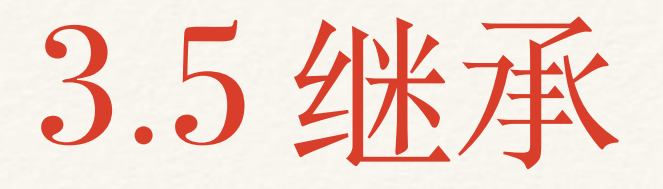

- \* 继承可以将一个定义好的class A轻松引入到另个class B里面,从而简单实 现class B继承class A中的所有属性。还可以带参数调用, 和函数一样。
- 有默认值,也可以不加默认值,或者是不加参数、多个参数都可行。

```
//less
```

```
.rounded-corners (@radius: 5px) {
 border-radius: @radius;
 -webkit-border-radius: @radius;
 -moz-border-radius: @radius;
```

```
}
```

```
#header \{
```

```
.rounded-corners();
```

```
}
#footer {
```

```
.rounded-corners(10px);
```

```
/* 生成的 CSS */
```

```
#header \{
```
border-radius: 5px;

```
-webkit-border-radius: 5px;
```
-moz-border-radius: 5px;

```
#footer {
```
}

}

border-radius: 10px; -webkit-border-radius: 10px; -moz-border-radius: 10px;

### 3.6 匹配模式

### \* 匹配模式, 即使同一个函数用不同的参数时调用不同的 方法。例如写一个三角:

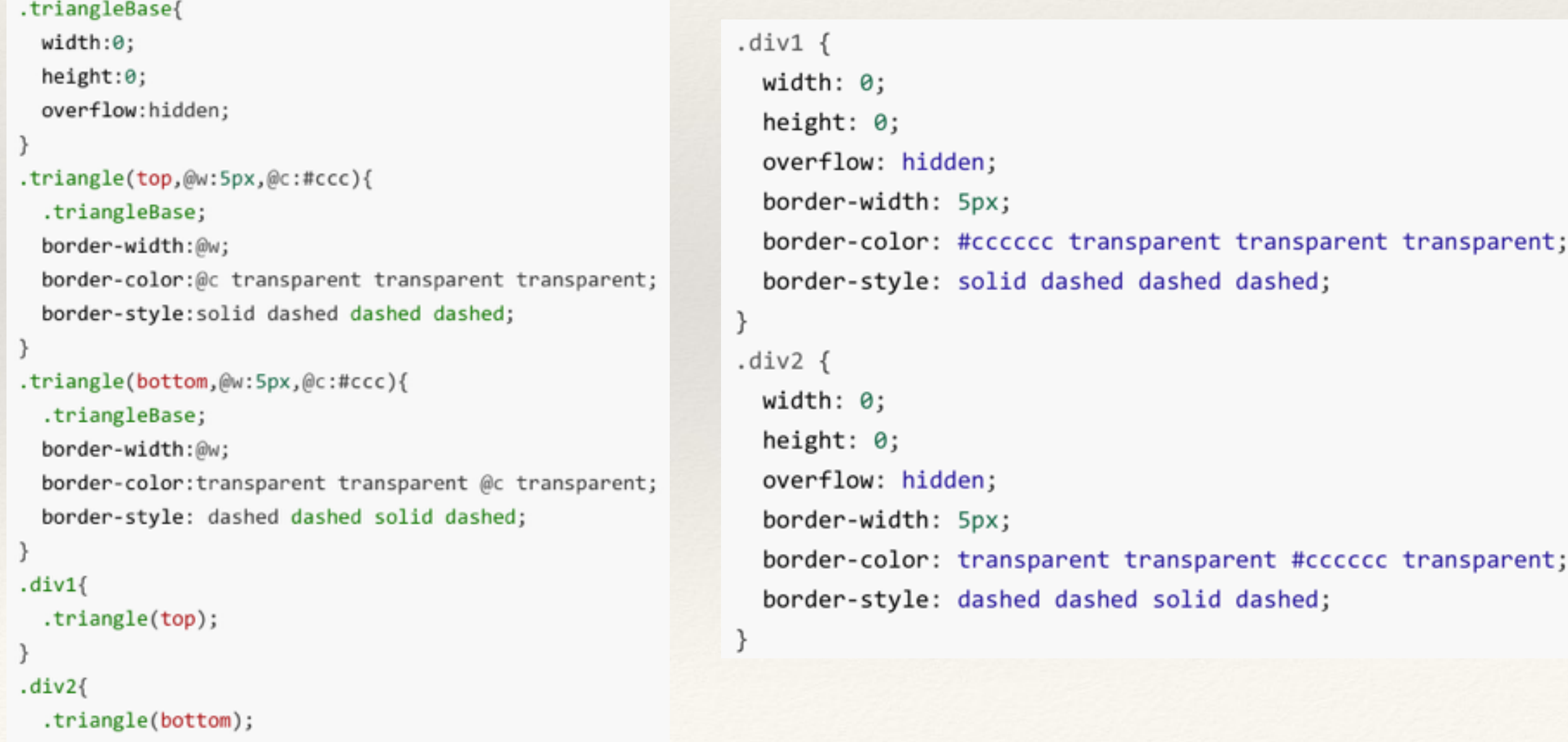

### \* 简化上面的示例, @\_默认都调用

}

```
.triangleBase{
  width: <math>\theta</math>;height:0;//@_默认都调用
                                                                  .triangle(<math>\theta</math>)<math>\{overflow:hidden;
                                                                   width:0:height:0:
ł
                                                                   overflow:hidden:
.triangle(top,@w:5px,@c:#ccc){
                                                                  .triangle(top,@w:5px,@c:#ccc){
  .triangleBase;
                                                                   border-width:@w;
  border-width:@w;
                                                                   border-color:@c transparent transparent transparent
                                                                   border-style: solid dashed dashed dashed;
  border-color:@c transparent transparent transparent;
                                                                 J.
  border-style: solid dashed dashed dashed;
                                                                  .triangle(bottom,@w:5px,@c:#ccc){
                                                                   border-width:@w:
                                                                   border-color: transparent transparent @c transparent
                                                                   border-style: dashed dashed solid dashed;
.triangle(bottom,@w:5px,@c:#ccc){
  .triangleBase;
  border-width:@w;
  border-color: transparent transparent @c transparent;
  border-style: dashed dashed solid dashed;
```
### 3.7 @arguments 变量

❖ @arguments 变量包含所有传递进来的参数

```
.border(@w:5px,@c:red,@s:solid){
  border:@arguments;
\mathcal{F}#demo6{
  div<sub>1</sub>margin:0 auto;
    margin-bottom:20px;
  }
  .div1{
     . border(10px);}
}
```

```
#demo6 div {
  margin: 0 auto;
  margin-bottom: 20px;
}
#demo6 .div1 {
  border: 10px red solid;
}
```
### 3.8 字符串插入

❖ 字符串插⼊,字符串也可以⽤于变量中,然后通过 @{name}来调用

> @base\_url : 'http://www.t1.chei.com.cn/common'; background-image: url("@{base\_url}/images/background.png");

### 3.9 避免编译

\* 避免编译"~",输入一些不正确的css或者是less不认识的 专有语法,例如ie的一些特殊属性。

```
.test{
 filter: ~"progid:DXImageTransform.Microsoft.Alpha(opacity=20)";
}
.test{
 filter: progid:DXImageTransform.Microsoft.Alpha(opacity=20);
}
```
# 3.10 limportant

```
!important为所有样式加上!important。
```

```
#demo5\{divmargin:0 auto;
    margin-bottom:20px;
  }
  .div1{
    .triangle(top)!important;
  }
  .div2{
    .triangle(bottom);
  }
```

```
#demo5 div {
  margin: 0 auto:
  margin-bottom: 20px;
#demo5 .div1 {
 width: 0 !important:
  height: 0 !important;
  overflow: hidden !important;
  border-width: 5px !important;
  border-color: #ccc transparent transparent transparent !important;
  border-style: solid dashed dashed dashed !important;
#demo5 .div2 {
 width: 0:height: 0;
  overflow: hidden;
  border-width: 5px;
  border-color: transparent transparent #ccc transparent;
  border-style: dashed dashed solid dashed;
```
# 3.11 @import

- ❖ ⽤@import导⼊css或者less⽂件,减少服务器资源请求
	- ❖ less⽂件可以省略后缀名,同时可以在⽂件任意地⽅引  $\lambda$
	- ❖ css⽂件需要加⼊后缀名
- ◆ 用@import时, Koala编译会让软件崩溃, 用node吧!

### 3.12 颜色函数

◆ 明暗度, lighten(param1,param2)浅一点, darken(param1,param2)深一点

@ahover:lighten(@colorBase,10%);

```
@afocus:darken(@colorBase,10%);
```
❖ 饱和度,saturate(param1,param2)和desaturate(param1,param2)。饱和度定 义了一种颜色的深度。饱和度越大,颜色越亮丽,最低饱和度则会使颜色趋 于灰色。

```
@btnHover:saturate(@colorBase,10%);
@btnFocus:desaturate(@colorBase,10%);
@btnDisable:lightness(desaturate(@colorBase,100%),30%;
```
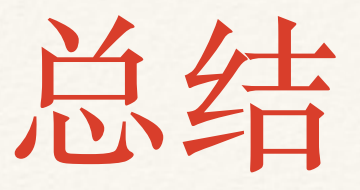

- ❖ 注释,可解析注释和不可解析的注释
- ❖ 变量@,通过改变⼀个值改变多处样式
- ❖ 嵌套,符合dom结构,最多三层
- ❖ 运算,加减乘除四则运算规律
- ◆ 继承, 和js函数一样
- ❖ 匹配模式,类似函数参数
- ❖ @arguments匹配所有参数
- ❖ 字符串插⼊@{name}
- ❖ 避免编译"~"
- ❖ !important,为所有样式加 上!important。
- @import导入less或者css文件
- 颜色函数

## 4、Less和Sass的对比

### 4.1相同点

- \* 相同点
	- \* 两者都是css预编译
	- \* 很多语法类似, 思想一样

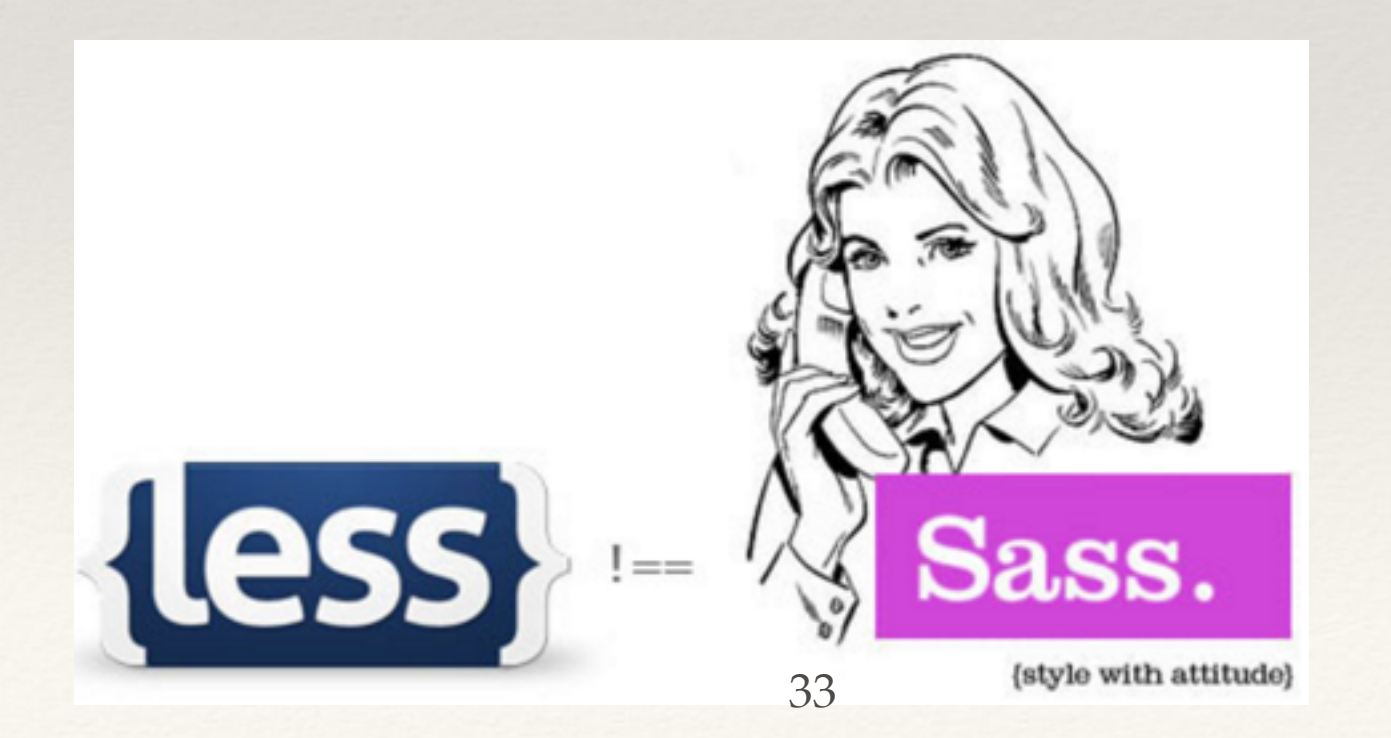

## 4.2 不同点

- ❖ Less环境以及使⽤⽅⾯⽐Sass简单
- ◆ 条件语句与控制, less不支持。Sass可以使用if { } else { } 条件语句, 以 及for { }循环。它甚至支持 and、 or和 not, 以及<、 >、<=、 >= 和 == 等操作符。
- ◆ 输出格式, Less: normal (正常)、 compress (压缩为一行) 。而Sass 提供4中输出选项: nested (正常缩进)、expanded (括号不单独占一 行)、 compact (一个类一行显示)和compressed (压缩为一行)。
- \* less基于纯JavaScript, 通过服务器端来处理的; Sass是基于Ruby的, 在 服务器端处理。

### 4.3 用明环中

- \* 如果你是Ruby的粉丝, 那么Sass会是你的好助手。对 我来说,一个前端开发人员,我倾向于LESS,因为它 便于引入和能够使用JavaScript的表达式以及文档属 性。
- ❖ 对于刚接触的css预处理语⾔的前端,我推荐⽤Less
- ❖ 等学会了Less,并熟练运⽤后,可再学习Sass

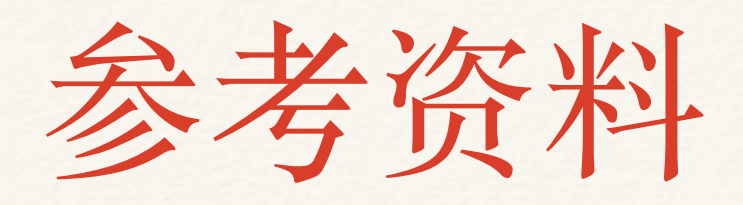

- ❖ less相关介绍的⽹址
	- ❖ [http://www.lesscss.net](http://www.lesscss.net/)
	- ❖ <http://lesscss.cn/usage/>
	- ❖ <http://less.bootcss.com/usage/>
- ❖ 如何在浏览器中调试less & sass:http://www.cr173.com/ html/20939\_1.html
- ❖ color[颜⾊函数:](http://www.wzsky.net/html/Website/Color/125373.html)
	- ❖ [http://www.wzsky.net/html/Website/Color/](http://www.wzsky.net/html/Website/Color/125373.html) 125373.html

### The end, Thanks!